**Instructor** Maria Teresa Cândido, Ph.D. Care estado e a contra contra o físico e o físico e o físico e o físico e o físico e o físico e o físico e o físico e o físico e o físico e o físico e o físico e o físico e o físico e o físico e Spring 2005 Office Phone #: 534-2518 Center Hall room 214 Email: mcandido@econ.ucsd.edu

Class Meets: MWF 3:00 - 3:50 pm Office Hours: Wed 9:00-10:45 am

Teaching Assistant<br>Graton M. Gathright

 $ggathright@ucsd.edu$ Discussion Section: Wed 5:00-5:50 pm (Peterson Hall 102) Office Hours: Mon 8:00-10:00 am (Sequoyah Hall 206)

# **Economics 2 Applied Microeconomics**

#### **Course Description**

This course applies basic economic principles and simple analytical tools to the study of pubic policy issues and current events. After reviewing how things work on an idealized, perfectly competitive economy, the course looks at the effects of firms and people interacting in imperfect markets. Issues such as monopoly power, the presence of externalities, public goods, and imperfect information are analyzed. Simple economic principles are applied to the study of labor markets and income disparity, and we explore the economics of health care and environmental and safety regulation. The last application is on the effects of international trade and we briefly look at exchange rate markets.

#### **Course Materials**

Required Textbook: "Principles of Economics" by Robert H. Frank and Ben S. Bernanke, Second Edition, McGraw-Hill Chapters to be Covered: 7 and 8 (review), 9, 10, 11, 12, 13, 14, 15, 16, 29 (pages 779-793 only)

Textbook Website: McGraw-Hill has set up a web page for the book at http://www.mhhe.com/economics/frankbernanke2 (optional)

Aplia Website : During this course, to complete certain assignments, you will be required to access a new website dedicated to students and professors of economics. To access the website, you need to register for an account with Aplia at **http://econ.aplia.com** . In the last page of this syllabus, you will find an instruction sheet as well as a course key so that you can register. Please register on the website within 24 hours after the course key is passed out.

# **My Expectations**

- 1. Regular Class Attendance You should come to every class. If you should miss a class, it is your responsibility to get lecture notes or any possible handout or problem assignment.
- 2. Come to class prepared You should review your notes from last class and you should read the assigned sections of the textbook prior to each class.
- 3. Do your homework Homework is assigned to assist you in studying. Even when homework is not to be turned in, you should do any assigned problems prior to each class.

#### **Grading**

20% Homework Assignments 35% Midterm Exam 45% Final Exam

The assigned homework should help you know whether or not you understand the material. Each assignment is worth 1 unit (regardless of the number of points that are possible for the assignment). The normalized score for each assignment is the fraction of correct answers out of all possible answers. The two lowest grades in the homework assignments will be dropped.

The midterm exam is scheduled to **Monday, May 2nd,** at lecture time. The final exam will take place on **Friday, June 10th** from 3:00 to 6:00 pm and will be cumulative. The dates for the exams are not negotiable. There are no make up exams. If you miss a midterm for a justifiable and verifiable medical/legal reason, your midterm grade will be your grade on the final. Otherwise you will receive a zero, no exceptions!! The questions asked on exams will be based on textbook reading, lectures and assigned problems.

# **Course Web Page**

We will use the Aplia account as our course webpage. You can also access it from the economics department website. It includes information relevant to the course, such as problem sets, announcements, solutions to problem sets and exams, syllabus, and more. Please check this page regularly.

#### **Add/Drop Policy**

To add or drop the course, to change discussion section or for any question regarding waitlist procedures, please go to the Economics Student Services in Sequoyah Hall room 245 (8:00 am – 12 pm and 1:00 pm to 4:30 pm). The instructor will not sign add cards.

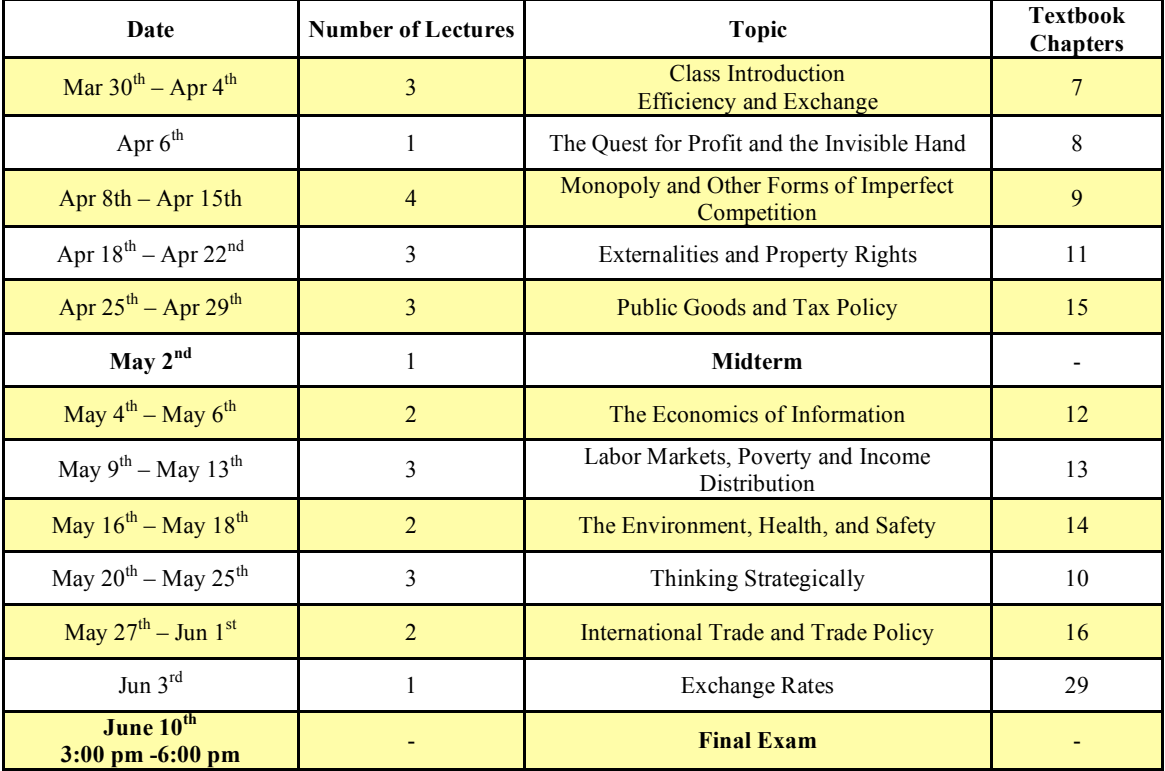

#### **Tentative Schedule (exams dates will not change)**

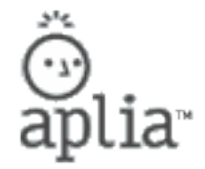

# **Your course key is:** MAJA-GVBB-UTHF

#### **Course Fee: \$28.00 USD**.

To get started in Professor Cândido's class, please do the following:

#### **First Time Aplia Users:**

- 1. Connect to http://econ.aplia.com .
- 2. Complete the Configuration Test. You **must have JavaScript and Flash 6 or later** to use the site. If you don't, the configuration test will tell you and instructions will follow.
- 3. Return to the Sign In page and click "Register here."
- 4. You will be prompted to enter your e-mail address and select a password.
- 5. You will then be asked to enter your course key (above).
- 6. You only need to register once. After the registration process is complete, you will not need to enter the course key again.
- 7. Before entering your course, you will be prompted for payment. There is a grace period for this course. If your payment has not been received by **04.17.05**, you will not be able to access the site until Aplia receives your payment. Please note that you will need to register for your course at least one hour prior to participating in any experiments.
- 8. You may have an Aplia Payment Code for this course. You will have the option to use this code (which you may have received bundled with a textbook or purchased at the bookstore) when you are prompted for payment. Please remember that once opened, payment codes are not refundable.

# **Returning Aplia Users:**

- 1. Connect to http://econ.aplia.com
- 2. Sign in using your usual e-mail address and password.
- 3. On your home page click the button "Enroll in a New Course."
- 4. You will be asked to enter your course key (above).
- 5. Before entering your course, you will be prompted for payment. There is a grace period for this course. If your payment has not been received by **04.17.05**, you will not be able to access the site until Aplia receives your payment. Please note that you will need to register for your course at least one hour prior to participating in any experiments.
- 6. You may have an Aplia Payment Code for this course. You will have the option to use this code (which you may have received bundled with a textbook or purchased at the bookstore) when you are prompted for payment. Please remember that once opened, payment codes are not refundable.
- 7. If you want to switch between courses, use the [Switch Course] link at the top of the screen, or use the "My Account" tab, then click on "My Courses."

If you have questions about registering or using the Aplia website, please contact Aplia by clicking the **Aplia Support** link at the bottom of any Aplia page or by e-mailing support@aplia.com. You will receive a response in one business day.